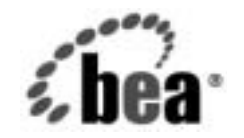

# **BEA**WebLogic Server™

**WebLogic JNDI** プロ<br>グラマーズ ガイド グラマーズ ガイド

BEA WebLogic Server バージ ョ ン 7.0 マニ ュ アルの改訂 : 2002 年 10 月 3 日

### 著作権

Copyright © 2002, BEA Systems, Inc. All Rights Reserved.

#### 限定的権利条項

本ソフトウェアおよびマニュアルは、BEA Systems, Inc. 又は日本ビー・イー・エー・システムズ 株式会社 ( 以下、「BEA」といいます ) の使用許諾契約に基づいて提供され、その内容に同意する 場合にのみ使用することができ、同契約の条項通りにのみ使用またはコピーすることができます。 同契約で明示的に許可されている以外の方法で同ソフトウェアをコピーすることは法律に違反し ます。このマニュアルの一部または全部を、BEA からの書面による事前の同意なしに、複写、複 製、翻訳、あるいはいかなる電子媒体または機械可読形式への変換も行うことはできません。

米国政府による使用、複製もしくは開示は、BEA の使用許諾契約、および FAR 52.227-19 の 「Commercial Computer Software-Restricted Rights」条項のサブパラグラフ (c)(1)、DFARS 252.227-7013 の「Rights in Technical Data and Computer Software」条項のサブパラグラフ (c)(1)(ii) 、NASA FAR 補遺 16-52.227-86 の「Commercial Computer Software--Licensing」条項の サブパラグラフ (d)、もしくはそれらと同等の条項で定める制限の対象となります。

このマニュアルに記載されている内容は予告なく変更されることがあり、また BEA による責務を 意味するものではありません。本ソフトウェアおよびマニュアルは「現状のまま」提供され、商 品性や特定用途への適合性を始めとする ( ただし、これらには限定されない ) いかなる種類の保 証も与えません。さらに、BEA は、正当性、正確さ、信頼性などについて、本ソフトウェアまた はマニュアルの使用もしくは使用結果に関していかなる確約、保証、あるいは表明も行いません。

#### 商標または登録商標

BEA, Jolt, Tuxedo, および WebLogic は BEA Systems, Inc. の登録商標です。BEA Builder, BEA Campaign Manager for WebLogic, BEA eLink, BEA Manager, BEA WebLogic Commerce Server, BEA WebLogic Enterprise, BEA WebLogic Enterprise Platform, BEA WebLogic Express, BEA WebLogic Integration, BEA WebLogic Personalization Server, BEA WebLogic Platform, BEA WebLogic Portal, BEA WebLogic Server, BEA WebLogic Workshop および How Business Becomes E-Business は、 BEA Systems, Inc の商標です。

その他の商標はすべて、関係各社がその権利を有します。

WebLogic JNDI プログラマーズ ガイド

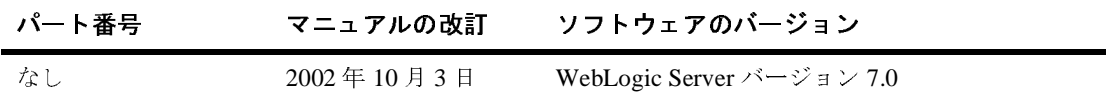

## 目次

#### このマニュアルの内容

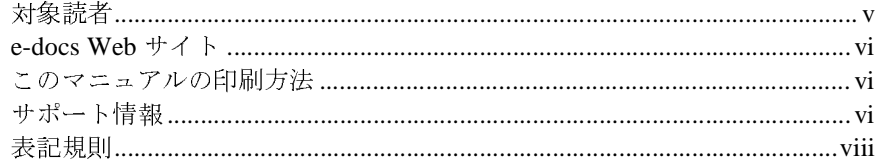

#### WebLogic JNDI の概要  $1.$

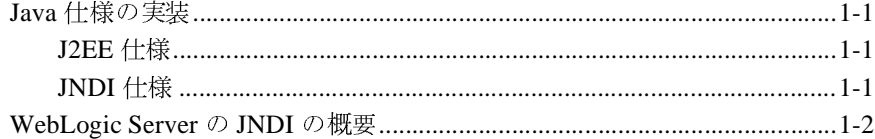

#### WebLogic JNDI を使用したプログラミング  $2.$

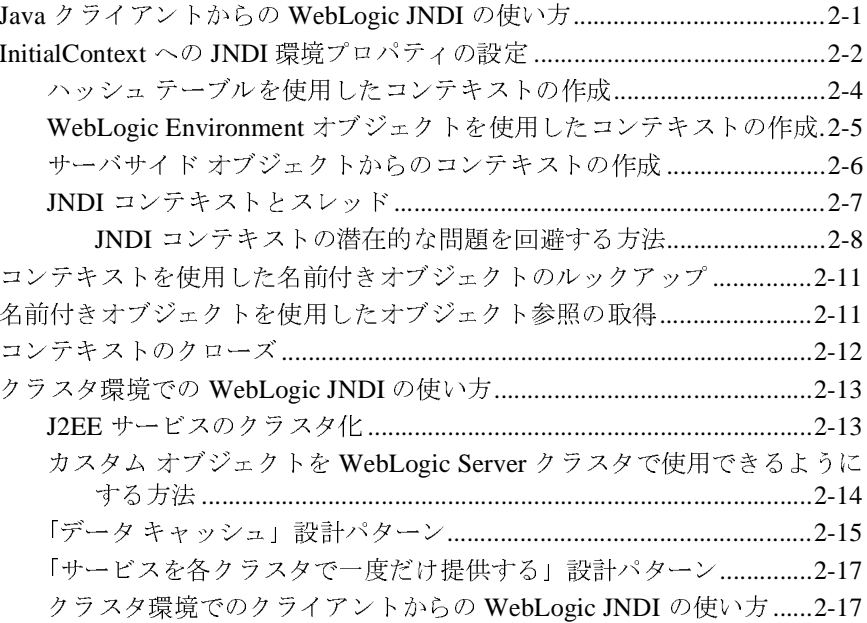

### **iv** WebLogic JNDI プログラマーズ ガイド

## <span id="page-4-0"></span>このマニュアルの内容

このマニュアルでは、BEA WebLogic Server™ 製品で提供される JNDI 機能を使 用したプログラミング方法について説明します。

このマニュアルの内容は以下のとおりです。

- 第1章 「[WebLogic JNDI](#page-10-4) の概要」では、WebLogic Server における JNDI 機 能の概要について説明します。
- 第2章「WebLogic JNDI を使用したプログラミング」では、Java クライア ント アプリケーションでの WebLogic JNDI 機能を使用したプログラミング 方法について説明し ます。

### <span id="page-4-1"></span>対象読者

このマニュアルは、WebLogic Server でアプリケーションを開発し、JNDI 機能を 使用するプログラマを対象としています。

このマニュ アルは、 Sun Microsystems の Java 2 Platform、 Enterprise Edition (J2EE) を使用してアプリケーションを設計、開発、コンフィグレーション、お よび管理し、それぞれのエンタープライズで複数のネーミングおよびディレクト リ サービスに統一的なインタフェースを提供する JNDI API を使用するアプリ ケーション開発者を対象としています。JNDI および Java プログラミング言語に 読者が精通し てい る こ と を前提 と し て書かれています。

### <span id="page-5-0"></span>**e-docs Web** サイ ト

BEA 製品のドキュメントは、BEA の Web サイトで入手できます。BEA ホーム ページの [ 製品のドキュメント ] をクリックするか、WebLogic Server 製品ド キュメント ページ ([http://edocs.beasys.co.jp/e-docs/wls70\)](http://edocs.beasys.co.jp/e-docs/wls70) を直接表示してくださ い。

### <span id="page-5-1"></span>このマニュアルの印刷方法

Web ブラウザの [ ファイル | 印刷 ] オプションを使用すると、Web ブラウザから このマニュアルを一度に 1 章ずつ印刷できます。

このマニュアルの PDF 版は、Web サイトで入手できます。PDF を Adobe Acrobat Reader で開くと、マニュアルの全体(または一部分)を書籍の形式で印 刷できます。PDF を表示するには、WebLogic Server ドキュメントのホーム ペー ジを開き、[ドキュメントのダウンロード]をクリックして、印刷するマニュア ルを選択し ます。

Adobe Acrobat Reader は Adobe の Web サイ ト (<http://www.adobe.co.jp>) で無料で 入手でき ます。

### <span id="page-5-2"></span>サポート情報

BEA のドキュメントに関するユーザからのフィードバックは弊社にとって非常 に重要です。質問や意見などがあれば、電子メールで [docsupport-jp@beasys.com](mailto:docsupport-jp@beasys.com) までお送りください。寄せられた意見については、ドキュメントを作成および改 訂する BEA の専門の担当者が直に目を通し ます。

電子メールのメッセージには、ご使用のソフトウェアの名前とバージョン、およ びドキュメントのタイトルと日付をお書き添えください。本バージョンの BEA WebLogic Server について不明な点がある場合、または BEA WebLogic Server の インストールおよび動作に問題がある場合は、BEA WebSupport

#### **vi** WebLogic JNDI プログラマーズ ガイド

([www.beasys.com](http://www.beasys.com)) を通じて BEA カスタマ サポートまでお問い合わせください。 カスタマ サポートへの連絡方法については、製品パッケージに同梱されている カスタマ サポート カードにも記載されています。

カスタマ サポー ト では以下の情報をお尋ねし ますので、 お問い合わせの際はあ らかじめご用意ください。

- お名前、電子メール アドレス、電話番号、ファクス番号
- 会社の名前と住所
- お使いの機種とコード番号
- 製品の名前とバージョン
- 問題の状況と表示されるエラー メッセージの内容

## <span id="page-7-0"></span>表記規則

このマニュアルでは、全体を通して以下の表記規則が使用されています。

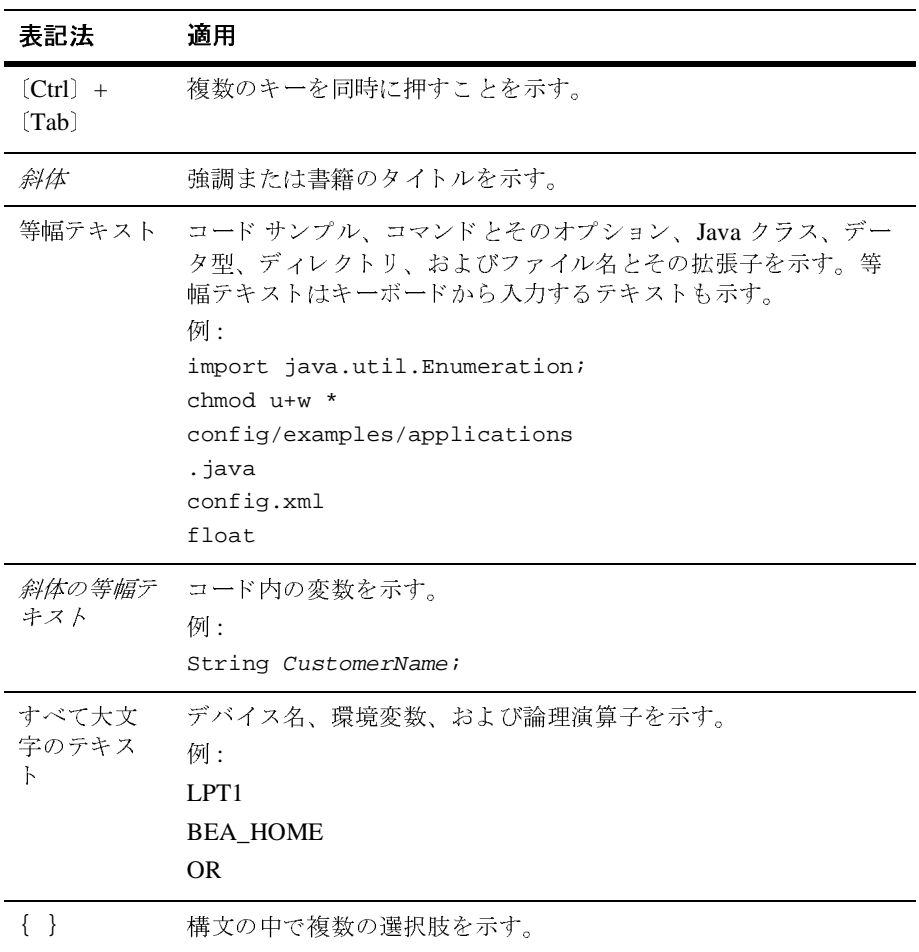

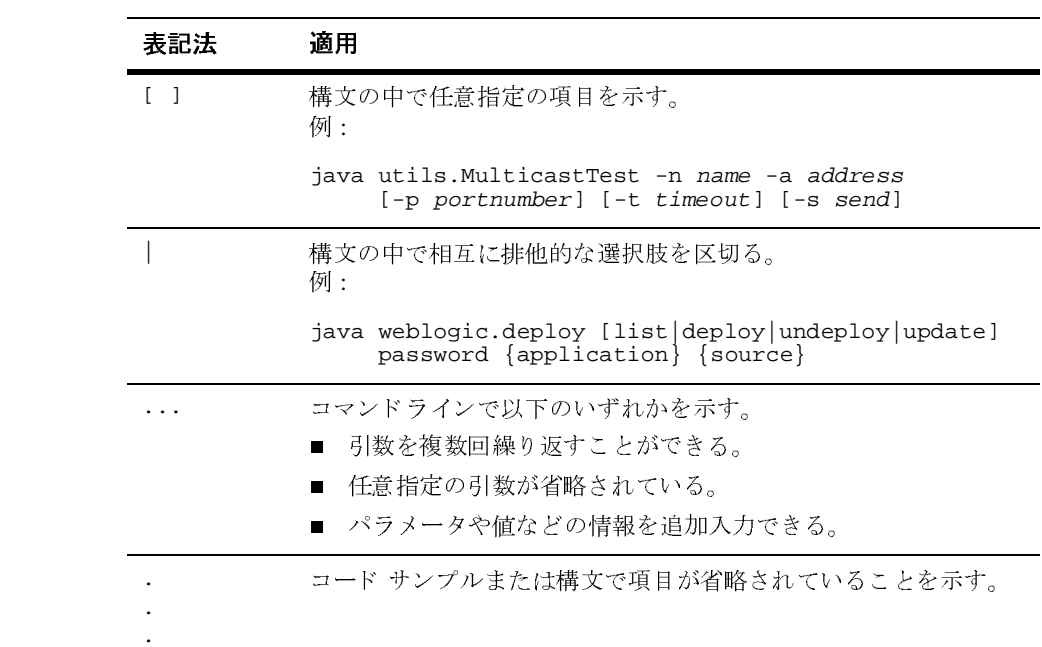

### **x** WebLogic JNDI プログラマーズ ガイド

## <span id="page-10-4"></span><span id="page-10-0"></span>**1 WebLogic JNDI** の概要

以下の節では、WebLogic Server の JNDI 実装の概要について説明します。

- Java [仕様の実装](#page-10-1)
- [WebLogic Server](#page-11-0) の JNDI の概要

### <span id="page-10-1"></span>**Java** 仕様の実装

WebLogic Server は次の Java 仕様に準拠しています。

### <span id="page-10-2"></span>**J2EE** 仕様

WebLogic Server 7.0 は Sun Microsystems の J2EE 1.3 仕様に準拠しています。

### <span id="page-10-3"></span>**JNDI** 仕様

WebLogic Server 7.0 は JNDI [仕様バージョン](http://java.sun.com/products/jndi/docs.html) 1.2.1 に完全に準拠し、プロダク ション段階で使用できます。

### <span id="page-11-0"></span>**WebLogic Server** の **JNDI** の概要

企業内では、ネーミング サービスを使用することで、アプリケーションでネッ トワーク上のオブジェクトを見つけることができるようになります。ネーミング サービスは、オブジェクトに名前を関連付けたり、指定した名前に基づいてオブ ジェクトを検索したりします。RMI レジストリは、ネーミング サービスの 1 つ です。

 Java アプリケーションにネーミング サービスを提供するアプリケーション プロ グラミング インタフェース (API)。 Sun Microsystems の J2EE 技術の不可欠なコン ポーネントです。

[JNDI](http://java.sun.com/products/jndi/index.html) は、特定のネーミング サービスまたはディレクトリ サービスの実装とは無 関係に定義されています。JNDI では、単一の方法で、さまざまな新しいサービ スや既存のサービスにアクセスできます。このサポートでは、標準サービス プ ロバイダ インタフェース (SPI) 規約を使用して JNDI フレームワークに任意の サービスプロバイダ実装をプラグインできます。さらに、適切なサービスプロバ イダ実装をプラグインすることで、WebLogic Server の Java アプリケーションか ら LDAP などの外部ディレクトリ サービスに標準化された方法でアクセスでき るようになります。

WebLogic Server の JNDI 実装では、以下のようなメソッドが用意されています。

- クライアントに WebLogic ネーム サービスへのアクセスを提供するメソッド
- オブジェクトを WebLogic ネームスペースで使用可能にするメソッド
- オブジェクトを WebLogic ネームスペースから取り出すメソッド

各 WebLogic Server クラスタは、レプリケートされたクラスタワイドの JNDI ツ リーによってサポートされています。このツリーから、レプリケートされたり、 固定されたりしている RMI オブジェクトおよび EJB オブジェクトにアクセスで きます。クラスタを表す JNDI ツリーは、クライアントからは単一のグローバル ツリーのように見えますが、クラスタワイドのサービスを含むツリーは、実際に は、クラスタ内の各 WebLogic Server 間でレプリケートされたものです。詳細に ついては、2-13 [ページの「クラスタ環境での](#page-26-2) WebLogic JNDI の使い方」を参照 してください。

WebLogic Server JNDI によって提供される統合されたネーミング サービスは、 他の多くの WebLogic サービスによって使用されます。たとえば、WebLogic RMI では、標準 RMI メソッドと JNDI メソッドの両方を使用して、リモート オ ブジェクトにバインドし、アクセスできます。

JNDI の標準 Java インタフェースに加えて、WebLogic Server には、標準 JNDI イ ンタフェースを使用する独自の実装である

weblogic.jndi.WLInitialContextFactory もあります。

アプリケーション コードでは、このクラスを直接インスタンス化する必要はあ りません。代わりに、標準の javax.naming.InitialContext クラスを使用し て、適切なハッシュ テーブル プロパティを設定できます(2-2 [ページの](#page-15-1) 「InitialContext への JNDI [環境プロパティの設定」](#page-15-1)を参照)。すべての対話は、 javax.naming.Context インタフェースを経由して行われます (JNDI Javadoc を 参照 )。

クライアント接続用に WebLogic JNDI API を使用する手順については、 「WebLogic JNDI [を使用したプログラミング」](#page-14-2)を参照してください。

#### **1-4** WebLogic JNDI プログラマーズ ガイド

## <span id="page-14-2"></span><span id="page-14-0"></span>**2 WebLogic JNDI** を使用したプロ グラミング

この節では、WebLogic JNDI を使用するプログラミングについて説明します。 内容は以下のとおりです。

- Java [クライアントからの](#page-14-1) WebLogic JNDI の使い方
- InitialContext への JNDI [環境プロパティの設定](#page-15-0)
- [コンテキストを使用した名前付きオブジェクトのルックアップ](#page-24-0)
- [名前付きオブジェクトを使用したオブジェクト参照の取得](#page-24-1)
- [コンテキストのクローズ](#page-25-0)
- [クラスタ環境での](#page-26-0) WebLogic JNDI の使い方

## <span id="page-14-1"></span>**Java** クライアントからの **WebLogic JNDI**  の使い方

WebLogic Server JNDI サービス プロバイダ インタフェース (SPI) には、リモー ト Java クライアントから WebLogic Server への接続を可能にする InitialContext 実装が用意されています。クライアントでは、特定の WebLogic Server デプロイメントを識別する標準の JNDI 環境プロパティと、 WebLogic Server へのログインに関連する接続プロパティを指定できます。

WebLogic Server とセッションに参加するには、Java クライアントはリモート オ ブジェクトへのオブジェクト参照を取得し、そのオブジェクトで操作を呼び出す 必要があります。この処理を行うには、クライアント アプリケーション コード で、以下の手順を実行します。

1. InitialContext に JNDI 環境プロパティを設定します。

- 2. WebLogic Server との InitialContext を作成します。
- 3. そのコンテキストを使用して、WebLogic Server ネームスペースで名前付き オブジェクトをルックアップします。
- 4. 名前付きオブジェクトを使用してリモート オブジェクトへの参照を取得し、 そのリモート オブジェクトで操作を呼び出します。
- 5. セッションを終了します。

以降の節では、特定の WebLogic Server に接続するための JNDI クライアントの 操作について説明します。WebLogic Server のクラスタでの JNDI の使い方につ いては、[「クラスタ環境でのクライアントからの](#page-30-1) WebLogic JNDI の使い方」を参 照してください。

JNDI を使用して WebLogic Server 環境内のオブジェクトにアクセスする前に、 WebLogic Server の JNDI ツリーにそのオブジェクトをロードしておく必要があ ります。JNDI ツリーにオブジェクトをロードする手順については、「[JNDI](http://edocs.beasys.co.jp/e-docs/wls/docs70/adminguide/jndi.html) の管 [理](http://edocs.beasys.co.jp/e-docs/wls/docs70/adminguide/jndi.html)」を参照してください。

注意 **:** WebLogic Server 6.1 のクラスを使用して構築したオブジェクトを WebLogic Server 7.0 以降にバインドしたり、デプロイしたりすることは サポートされていないので、起動時にエラーになる場合があります。

## <span id="page-15-1"></span><span id="page-15-0"></span>**InitialContext** への **JNDI** 環境プロパティの 設定

Java クライアント アプリケーションで、まず実行しなければならない作業は、 環境プロパティの作成です。InitialContext ファクトリは、各種のプロパティ を使用して、特定の環境に合った InitialContext をカスタマイズします。こ れらのプロパティは、ハッシュ テーブル、または WebLogic Environment オブ ジェクトの set() メソッドを使用して設定できます。名前と値の組み合わせで 指定される、これらのプロパティによって、WLInitialContextFactory ファク トリでのコンテキストの作成方法が決まります。

以下のプロパティが、InitialContext のカスタマイズに使用されます。

- Context.PROVIDER\_URL ネーム サービスを提供する WebLogic Server の URL を指定します。デフォルトは t3://localhost:7001 です。
- 注意 **:** T3 とデフォルト チャネルを使用した初期コンテキスト リクエストの場 合、Context.PROVIDER\_URL はロード バランサの IP アドレスにすること もできます。
- Context.SECURITY\_PRINCIPAL ユーザ (WebLogic Server セキュリティ レ ルムで定義されているユーザ ) の認証用の ID を指定します。スレッドが既 に WebLogic Server ユーザに関連付けられていない限り、プロパティのデ フォルト値は guest になります。詳細については、[「コンテキストを使用し](#page-24-0) [た名前付きオブジェクトのルックアップ」](#page-24-0)を参照してください。
- Context.SECURITY\_CREDENTIALS  $\circlearrowright \mathcal{D}$  Context.SECURITY\_CREDENTIALS プロパティを使用して、Context.SECURITY\_PRINCIPAL プロパティで定義さ れているユーザのパスワード、または weblogic.security.acl.UserInfo インタフェースを実装するオブジェクトのいずれかを指定します。このプロ パティに UserInfo オブジェクトを渡すと、Context.PROVIDER\_URL プロパ ティは無視されます。スレッドが既にユーザに関連付けられていない限り、 プロパティのデフォルト値は guest になります。詳細については、「[コンテ](#page-24-0) [キストを使用した名前付きオブジェクトのルックアップ](#page-24-0)」を参照してくださ い。

クライアントまたはサーバのどちらでも、同じプロパティを使用できます。サー バサイド オブジェクトでプロパティを定義する場合は、ローカル コンテキスト が使用されます。クライアントまたは別の WebLogic Server でプロパティを定義 する場合は、Context.PROVIDER\_URL プロパティで指定された WebLogic Server で実行中のリモート コンテキストに委託されます。

一部のプロパティは、コンテキストの作成後に変更することができません。これ らのプロパティには、プロバイダ URL、ユーザ資格、およびファクトリがあり ます。AddToEnvironment を使用すると、その他のプロパティをコンテキストの 作成後に変更できます。

コード [リスト](#page-17-1) 2-1 は、Context.INITIAL\_CONTEXT\_FACTORY プロパティと Context.PROVIDER\_URL プロパティを使用して、コンテキストを取得する方法 を示しています。

<span id="page-17-1"></span>コード リスト **2-1** コンテキストの取得

```
 Context ctx = null;
 Hashtable ht = new Hashtable();
  ht.put(Context.INITIAL_CONTEXT_FACTORY,
          "weblogic.jndi.WLInitialContextFactory");
  ht.put(Context.PROVIDER_URL,
          "t3://localhost:7001");
  try {
   ctx = new InitialContext(ht); // プログラムではこのコンテキストを使用する
 }
  catch (NamingException e) {
// エラー発生
 }
  finally {
    try {ctx.close();}
    catch (Exception e) {
// エラー発生
 }
 }
```
この他にも、セキュリティ パラメータをコンフィグレーションしたり、オブ ジェクトをクラスタワイドの JNDI ツリーにバインドする方法を指定したりする ための WebLogic 固有のプロパティがあります。バインドは、クラスタ内にある 各サーバの JNDI ツリー間でレプリケートされる場合とされない場合がありま す。このようなプロパティは、weblogic.jndi.WLContext クラス内の定数に よって示されます。JNDI に関連するクラスタ化の問題の詳細については、「[クラ](#page-30-1) [スタ環境でのクライアントからの](#page-30-1) WebLogic JNDI の使い方」を参照してくださ い。

## <span id="page-17-0"></span> $\cdots$   $\cdots$   $\cdots$   $\cdots$   $\cdots$   $\cdots$   $\cdots$   $\cdots$   $\cdots$   $\cdots$   $\cdots$   $\cdots$   $\cdots$   $\cdots$   $\cdots$   $\cdots$   $\cdots$

ハッシュ テーブルを使用して、コンテキストを作成できます。ハッシュ テーブ ルには、2-2 ページの「InitialContext への JNDI [環境プロパティの設定」で](#page-15-0)説明 したプロパティを指定しておきます。

まず、ハッシュ テーブルを InitialContext のコンストラクタに渡します。 java.naming.factory.initial プロパティを使用して、InitialContext の作 成方法を指定します。WebLogic JNDI を使用するには、

java.naming.factory.initial プロパティを常に

[weblogic.jndi.WLInitialContextFactory](http://edocs.beasys.co.jp/e-docs/wls/docs70/javadocs/weblogic/jndi/WLInitialContextFactory.html) に設定する必要があります。この 設定値は、コンテキストを実際に作成するファクトリを示します。

### <span id="page-18-0"></span>**WebLogic Environment** オブジェクトを使用した コンテキストの作成

[weblogic.jndi.environment](http://edocs.beasys.co.jp/e-docs/wls/docs70/javadocs/weblogic/jndi/Environment.html) インタフェースによって実装される WebLogic Environment オブジェクトを使用して、コンテキストを作成することもできま す。Environment オブジェクトは WebLogic 固有のものですが、以下のような利 点があります。

- 一連のデフォルト値が用意されているので、記述するコードが少なくて済み ます。
- コンパイル タイプのタイプ保証を提供する便利な set() メソッドが用意さ れています。タイプ保証の set() メソッドを使用することで、コードの記述 とデバッグの時間を短縮できます。

WebLogic Environment オブジェクトには、以下のデフォルト値が用意されてい ます。

- InitialContext ファクトリを指定しない場合は、デフォルト値として WLInitialContextFactory が使用されます。
- Context.SECURITY\_PRINCIPAL プロパティおよび Context.CREDENTIALS プ ロパティでユーザおよびパスワードを指定しない場合は、スレッドが既に ユーザに関連付けられていない限り、ユーザとパスワードのデフォルト値と して、guest が使用されます。
- Context.PROVIDER\_URLプロパティを指定しない場合は、デフォルト値とし て t3://localhost:7001 が使用されます。

これらのデフォルト値を使用して InitialContext を作成する場合のコードは、 以下のようになります。

```
Environment env = new Environment();
 Context ctx = env.getInitialContext();
```
たとえば、クライアントのクラスタ アクセスのために、1 つの WebLogic Server だけにドメイン ネーム サービス (DNS) 名を設定する場合のコードは、以下のよ うになります。

```
Environment env = new Environment();
 env.setProviderURL("t3://myweblogiccluster.com:7001");
 Context ctx = env.getInitialContext();
```
注意 **:** 新しい JNDI Environmental オブジェクトを作成するたびに、新しいセ キュリティ スコープが作成されます。このセキュリティ スコープは、 context.close() メソッドで終了します。

environment.getInitialContext() メソッドは、IIOP プロコトルでは 正しく動作しません。

コード [リスト](#page-19-1) 2-2 は、JNDI Environment オブジェクトを使用してセキュリティ コンテキストを作成する方法を示しています。

#### <span id="page-19-1"></span>コード リスト **2-2 JNDI Environment** オブジェクトを使用したセキュリティ <sup>コ</sup>  $\frac{2}{\sqrt{2}}$

```
weblogic.jndi.Environment environment = new 
weblogic.jndi.Environment();
env.setInitialContextFactory(
   weblogic.jndi.Environment.DEFAULT_INITIAL_CONTEXT_FACTORY);
env.setProviderURL("t3://bross:4441");
env.setSecurityPrincipal("guest");
env.setSecurityCrendentials("guest");
Hashtable props = env.getProperties();
InitialContext ctx = new InitialContext(props);
```
## <span id="page-19-0"></span>サーバサイド オブジェクトからのコンテキストの<br>作成 作成

エンタープライズ JavaBean (EJB) オブジェクトや Remote Method Invocation (RMI) オブジェクトのような、WebLogic Server の Java 仮想マシン (JVM) でイン スタンス化されるオブジェクトからコンテキストを作成することが必要になる場 合もあります。サーバサイド オブジェクトを使用する場合は、 Context.PROVIDER\_URL プロパティを指定する必要はありません。特定のユー

ザとして署名し、ログオンする場合にのみ、ユーザ名とパスワードが必要になり ます。サーバサイドのコンテキストは WebLogic Server のコンテキストで動作し ます。

サーバサイド オブジェクト内からコンテキストを作成するには、まず次のよう に、新しい InitialContext を作成する必要があります。

Context  $ctx = new InitialContext()$ ;

ファクトリやプロバイダの URL を指定する必要はありません。デフォルトで、 コンテキストは Context として作成され、ローカルのネーミング サービスに接続 されます。

### <span id="page-20-0"></span>**JNDI** コンテキストとスレッド

ユーザ名とパスワードを使用して JNDI コンテキストを作成すると、ユーザとス レッドが関連付けられます。コンテキストが作成されると、ユーザは、スレッド に関連付けられたコンテキスト スタックにプッシュされます。スレッドで新しい コンテキストを開始する前に、最初のコンテキストを閉じて、最初のユーザとス レッドの関連付けを断つ必要があります。そうしないと、新しいコンテキストが 作成されるたびに、ユーザはスタックの下にプッシュされていきます。これはリ ソースの使い方として効率のよいものではなく、ctx.lookup() の呼び出しに対 して正しくないユーザが返される場合があります。このシナリオについては、以 下の手順を使って説明します。

- 1. user1 に対して ctx1 という名前のコンテキスト ( ユーザ名と資格を指定して ) を作成します。その過程で、user1 はスレッドと関連付けられ、スレッドに 関連付けられたスタックにプッシュされます。この時点では、現在のユーザ は user1 です。
- 2. user2 に対して ctx2 という名前の別のコンテキスト ( ユーザ名と資格を指 定して ) を作成します。この時点で、スレッドにはユーザのスタックが関連 付けられています。スタックの一番上には user2 があり、user1 はその下に あるので、現在のユーザとしては user2 が使用されます。
- 3. ctx1.lookup("abc") の呼び出しを行うと、user2 がスタックの一番上にあ るので、ID としては user1 ではなく user2 が使用されます。意図した結果 を得る、つまり ctx1.lookup("abc") の呼び出しが user1 として行われる ようにするためには、ctx2.close() を呼び出す必要があります。

ctx2.close() を呼び出すと、スレッドに関連付けられたスタックから user2 が削除されて、ctx1.lookup("abc") の呼び出しは意図したとおりに user1 を使用するようになります。

注意 **:** close() の呼び出しでスタックから現在のユーザが削除されず、それ が原因で JNDI コンテキストの問題が生じる状況が 2 つあります。 JNDI コンテキストの問題を回避する方法については、2-8 [ページの](#page-21-0) 「JNDI [コンテキストの潜在的な問題を回避する方法」を](#page-21-0)参照してくだ さい。

#### <span id="page-21-0"></span>**JNDI** コンテキストの潜在的な問題を回避する方法

close() を呼び出すと通常は 2-7 ページの「JNDI [コンテキストとスレッド」で](#page-20-0) 説明されているとおりに動作しますが、予期される動作の例外が 2 つあります。

- [最初のログイン](#page-21-1)
- [最後の使用](#page-23-0)

<span id="page-21-1"></span>最初のログイン IIOP 以外のプロトコルを使用する場合、最初のユーザは他のユーザが存在しな い場合にデフォルトのユーザになるという意味で「粘着性」があります。以下の 手順では、このシナリオについて説明します。

- 1. user1 に対して ctx1 という名前のコンテキスト ( ユーザ名と資格を指定して ) を作成します。その過程で、user1 はスレッドと関連付けられ、スタックに 格納されます。つまり、現在の ID は user1 に設定されます。
- 2. ctx1.close() を呼び出します。
- 3. ctx1.lookup() を呼び出します。現在の ID は user1 です。
- 4. user2 に対して ctx2 という名前のコンテキスト ( ユーザ名と資格を指定して ) を作成します。その過程で、user2 はスレッドと関連付けられ、スタックに 格納されます。つまり、現在の ID は user2 に設定されます。
- 5. ctx2.close() を呼び出します。
- 6. ctx2.lookup() を呼び出します。現在の ID は user1 です。

ctx1 は最初のユーザなので、手順 4 の後も現在の ID は user1 に設定されたまま になります。user1 はこのスレッドでの現在のユーザであるだけでなく、他の ID が定義されていないすべてのスレッドにおける現在のユーザでもあることに注意 してください。つまり、他のユーザ ID が存在していない場合、user1 がデフォ ルト ユーザになります。その以降のログインでユーザ名と資格が示されないと、 デフォルトとして user1 の ID が与えられてしまうので、これはよい方法ではあ りません。

- この問題を回避するには、以下のいずれかの方法を実行します。
- **[オプシ](#page-22-0)ョン1:** クライアントが main() の制御を持つ場合[、コード](#page-22-0) リス ト 2-3 に示すラッパー コードをクライアント コードに実装します。

#### <span id="page-22-0"></span>コード リスト **2-3 JNDI** コンテキストとスレッドのラッパー コード

```
import java.security.PrivilegedAction;
import javax.security.auth.Subject;
import weblogic.security.Security;
public class client
{
   public static void main(String[] args)
 {
   Security.runAs(new Subject(),
    new PrivilegedAction() {
     public Object run() {
       //
       // クライアント コードに実装する場合、main() はここに記述する
       //
     return null;
 }
 }); 
   }
}
```
- **[オプシ](#page-22-0)ョン2:** クライアントが main() の制御を持たない場合[、コード](#page-22-0) リス ト 2-3 に示したラッパー コードを各スレッドの run() メソッドに実装しま す。
- **オプション3:**特権を持たないユーザ(どのグループのメンバーにもなって いないユーザ ) としてログインするコンテキストを作成します。これがクラ イアントに最初にログオンするユーザになるようにします。直ちに ctx.close() を呼び出して、スレッドのユーザ スタックからそのユーザを

削除します。特権を持たないユーザが最初にログオンしたので、そのユーザ がデフォルト ユーザとなります。以後、空のユーザ スタックを持つすべての スレッドが特権を持たないユーザの ID を持ちます。

注意 **:** オプション 3 を選択した場合、特権を持たないユーザと、WebLogic Server のこのリリースのセキュリティ レルムでコンフィグレーション する users および everyone グループとの関連に注意してください。 users と everyone は、グローバル ロールとセキュリティ ポリシーを 適用する場合に便利なグループです。デフォルトでは、特権を持たな いユーザを含むすべての WebLogic Server ユーザは everyone グルー プのメンバーですが、特権を持たないユーザは users グループのメン バーではありません。

<span id="page-23-0"></span>最後の使用 IIOP を使用している場合は、スタックに 1 つのコンテキストがあり、そのコン テキストが close() で削除されるときに、予期しない動作が生じます。スタック から削除される最後のコンテキストの ID で、ユーザの現在の ID が決まります。 以下の手順では、このシナリオについて説明します。

- 1. user1 に対して ctx1 という名前のコンテキスト ( ユーザ名と資格を指定して ) を作成します。その過程で、user1 はスレッドと関連付けられ、スタックに 格納されます。つまり、現在の ID は user1 に設定されます。
- 2. ctx1.close() を呼び出します。
- 3. ctx1.lookup() を呼び出します。現在の ID は user1 です。
- 4. user2 に対して ctx2 という名前のコンテキスト ( ユーザ名と資格を指定して ) を作成します。その過程で、user2 はスレッドと関連付けられ、スタックに 格納されます。つまり、現在の ID は user2 に設定されます。
- 5. ctx2.close() を呼び出します。
- 6. ctx2.lookup() を呼び出します。現在の ID は user2 です。

## <span id="page-24-0"></span>コン・ いい ヒメハ シ (ことか) こう ファー クトのルックアップ

すべての Java クライアント アプリケーションは、アプリケーションにサービス を提供する最初のオブジェクトを取得する必要があります。ただし、そのオブ ジェクトが WebLogic Server ネームスペースにロードされていない場合は、その オブジェクトをルックアップできません。詳細については、『管理者ガイド』の 「JNDI [の管理」](http://edocs.beasys.co.jp/e-docs/wls/docs70/adminguide/jndi.html)を参照してください。

コンテキストで lookup() メソッドを使用して、名前付きオブジェクトを取得し ます。lookup() メソッドに渡される引数は、目的のオブジェクト名を含む文字 列です[。コード](#page-24-2) リスト 2-4 は、ServiceBean という名前の EJB を取り出す方法 を示しています。

#### <span id="page-24-2"></span>コード リスト **2-4** 名前付きオブジェクトのルックアップ

```
 try { 
    ServiceBean bean = (ServiceBean)ctx.lookup("ejb.serviceBean");
 }
  catch (NameNotFoundException e) {
    // バインドが存在しない
 }
  catch (NamingException e) {
// エラー発生
 }
```
## <span id="page-24-1"></span><sub>ロ前号で</sub>オブシェクトと使用したサブショ<br>カト余昭の助得 クト参照の取得

EJB クライアント アプリケーションは、EJB ホームから EJB リモート オブジェ クトへのオブジェクト参照を取得します。RMI クライアント アプリケーション は、最初の名前付きオブジェクトからその他の RMI オブジェクトへのオブジェ クト参照を取得します。これらの最初の名前付きリモート オブジェクトは共に、 ファクトリとして WebLogic Server に認識されます。ファクトリとは、 WebLogic ネームスペース内にある別のオブジェクトへの参照を返すことができ るオブジェクトのことです。

クライアント アプリケーションは、ファクトリでメソッドを呼び出し、特定の クラスのリモート オブジェクトへの参照を取得します。その後、リモート オブ ジェクトでメソッドを呼び出し、必要な引数を渡します。

コード [リスト](#page-25-1) 2-5 は、リモート オブジェクトを取得した後に、そのオブジェク トでメソッドを呼び出すコードを示しています。

#### <span id="page-25-1"></span>コード リスト **2-5** 名前付きオブジェクトを使用したオブジェクト参照の取得

ServiceBean bean = ServiceBean.Home.create("ejb.ServiceBean") Servicebean.additem(66);

### <span id="page-25-0"></span>コンテキストのクローズ

コンテキストの操作が終了したら、クライアントはコンテキストを閉じてリソー スを解放し、メモリ リークを回避してください。この処理は finally{} ブロッ クで行い、close() メソッドは try{} ブロックの中に入れることをお勧めしま す。エラーが原因で一度もインスタンス化されなかったコンテキストを閉じよう とすると、Java クライアント アプリケーションでは例外が送出されます。

コード [リスト](#page-25-2) 2-6 では、クライアントでコンテキストが閉じられ、リソースが 開放されています。

#### <span id="page-25-2"></span>コード リスト **2-6** コンテキストのクローズ

```
try {
      ctx.close();
} catch (Exception e) {
// エラー発生
}
```
### <span id="page-26-2"></span><span id="page-26-0"></span>クラスタ環境での **WebLogic JNDI** の使い方

WebLogic JNDI の目的は、J2EE サービス、特に EJB、RMI、および Java Messaging Service (JMS) の各サービスに対してネーミング サービスを提供する ことです。そのため、クラスタ環境でオブジェクトを JNDI ツリーにバインドす ることによる影響を十分理解しておく必要があります。

以降の節では、クラスタ環境での WebLogic JNDI の実装方法について説明し、 独自のオブジェクト ( カスタム オブジェクト ) を JNDI クライアントで使用でき るようにするための方法を紹介します。

### <span id="page-26-1"></span>**J2EE** サービスのクラスタ化

WebLogic RMI を使用すると、ある JVM のクライアントが別の JVM のクライア ントから EJB サービスや JMS サービスにアクセスできるようになります。RMI スタブは、RMI オブジェクトに対するクライアントからの呼び出しを受信し、 マーシャリングします。クライアントで J2EE サービスを利用できるようにする ために、WebLogic は、特定のサービスの RMI スタブを、特定の名前で JNDI ツ リーにバインドします。RMI オブジェクトの他のインスタンスがクラスタ内の 他のサーバにデプロイされると、RMI スタブはその場所で更新されます。クラ スタ内のサーバに障害が発生すると、他のサーバの JNDI ツリー内の RMI スタ ブが更新されてサーバの障害を反映します。

クライアントがクラスタに接続する場合、実際には、既にクラスタ内にある WebLogic Server の 1 つに接続されます。その WebLogic Server の JNDI ツリーに は、そのサーバによって提供されるサービスだけでなく、クラスタ内の他のサー バによって提供されるすべてのサービスの RMI スタブが含まれているため、ク ライアントには、クラスタがクラスタワイドのサービスをすべて提供する 1 つの WebLogic Server のように表示されます。クラスタに新しい WebLogic Server が 加わった場合、既にクラスタ内に存在する各 WebLogic Server は、それぞれの独 自のサービスに関する情報を新しい WebLogic Server に渡して共有する必要があ ります。クラスタ内の他のすべてのサーバから収集された情報を使用して、新し いサーバはクラスタワイドの JNDI ツリーの独自のコピーを作成できます。

以下に示すように、RMI スタブは、クラスタ環境での WebLogic JNDI の実装方 法に大きな影響を与えます。

- RMI スタブは比較的小さいものです。このため、WebLogic JNDI ではサー バ間通信のオーバーヘッドが少ない状態で、クラスタ内のすべての WebLogic Server にスタブをレプリケートできます。
- RMI スタブは、クラスタ全体をレプリケートするメカニズムとして機能しま す。RMI オブジェクトのインスタンスは 1 つの WebLogic Server にデプロイ されますが、スタブはクラスタ全体にレプリケートされます。

### <span id="page-27-0"></span>カスタム オブジェクトを **WebLogic Server** クラス タで使用できるようにする方法

カスタム オブジェクト ( 非 RMI オブジェクト ) を WebLogic Server のクラスタ内 の JNDI ツリーにバインドすると、オブジェクトはクラスタ内の全サーバにレプ リケートされます。ただし、ホスト サーバがダウンした場合は、カスタム オブ ジェクトはクラスタの JNDI ツリーから削除されます。カスタム オブジェクト は、再度バインドされない限り、レプリケートされません。カスタム オブジェ クトに加えられた変更を伝播するには、その都度カスタム オブジェクトをアン バインドし、リバインドする必要があります。そのため、WebLogic JNDI は、 分散オブジェクトのキャッシュとして使用することはできません。分散キャッ シュは、WebLogic Server でサード パーティ製ソリューションを使用して提供で きます。

カスタム オブジェクトにアクセスする必要があるのは、1 つの WebLogic Server にデプロイされている EJB だけであると仮定します。この場合、明らかに、カ スタム オブジェクトをクラスタ内のすべての WebLogic Server にレプリケートす る必要はありません。実際には、サーバ間の不要な通信によるパフォーマンスの 低下を回避するために、カスタム オブジェクトがレプリケートされないように する必要があります。クラスタ内の WebLogic Server 間でレプリケートされない バインドを作成するには、カスタム オブジェクトをネームスペースにバインド するコンテキストの作成時に、REPLICATE\_BINDINGS プロパティを指定します。 コード [リスト](#page-28-1) 2-7 は、REPLICATE\_BINDINGS プロパティの使い方を示していま す。

#### <span id="page-28-1"></span>コード リスト **2-7 REPLICATE\_BINDINGS** プロパティの使い方

```
Hashtable ht = new Hashtable();<br>// バインドのレプリケーションを無効にする
 // バインドのレプリケーションを無効にする
 ht.put(WLContext.REPLICATE_BINDINGS, "false");
  try { 
    Context ctx = new InitialContext(ht); // オブジェクトをバインドする
     ctx.bind("my_object", MyObect);
   } catch (NamingException ne) {
     // エラー発生
 }
```
この方法でカスタム オブジェクトを使用する必要がある場合は、WebLogic Server の InitialContext を明示的に取得する必要があります。クラスタ内の他 の WebLogic Server に接続した場合は、バインドは JNDI ツリーに表示されませ ん。

クラスタ内のどの WebLogic Server からもカスタム オブジェクトにアクセスでき るようにするには、JNDI バインドをレプリケートせず、カスタム オブジェクト をクラスタ内の各 WebLogic Server にデプロイします。

WebLogic JNDI を使用してバインドをレプリケートすると、バインドされてい るオブジェクトは、ホストになっている WebLogic Server によって所有されてい るように処理されます。ホストになっている WebLogic Server に障害が発生する と、クラスタ内のすべての WebLogic Server のすべての JNDI ツリーからカスタ ム オブジェクトが削除されます。この動作によって、カスタム オブジェクトの 可用性が低下するおそれがあります。

注意 **:** JNDI <sup>の</sup> Context.bind(String Name) では、/ または - は使用できませ ん。バインド名の文字列に / または - が含まれる場合、 javax.naming.NameNotFoundException が送出されます。

# <span id="page-28-0"></span>「データ キャッシュ」設計パターン

Web アプリケーションには、複数のオブジェクトによって使用されるデータを 一定期間キャッシュし、データ計算や別のサービスへの接続に関連するオーバー ヘッドを回避するという一般的なタスクがあります。

単一の WebLogic Server で正常に動作するカスタム データ キャッシュ オブジェ クトを既に設計しており、WebLogic クラスタ内でこのオブジェクトの使用する とします。いずれかの WebLogic Server の JNDI ツリーにそのデータ キャッシュ オブジェクトをバインドすると、デフォルトでは、WebLogic JNDI はクラスタ 内のその他の各 WebLogic Server にそのオブジェクトをコピーします。このオブ ジェクトは RMI オブジェクトではないので、JNDI ツリーにバインドされ、他の WebLogic Server にコピーされているものはオブジェクト自身であり、いずれか の WebLogic Server をホストにするオブジェクトの単一のインスタンスを参照す るスタブではない点に注意してください。WebLogic Server がサーバ間でオブ ジェクトをコピーしても、カスタム オブジェクトを分散キャッシュとして使用 できるわけではありません。カスタム オブジェクトは、バインドされている WebLogic Server に障害が発生するとクラスタから削除されます。カスタム オブ ジェクトへの変更は、オブジェクトをアンバインドして JNDI ツリーにリバイン ドしない限り、クラスタ内に伝播されません。

パフォーマンスと可用性の理由から、クラスタ内のすべての WebLogic Server で 高可用性が求められる場合は、WebLogic JNDI のバインドのレプリケーション を使用して大きなカスタム オブジェクトをコピーすることはお勧めできません。 その代わりに、カスタム オブジェクトの別々のインスタンスを各 WebLogic Server にデプロイする方法があります。各 WebLogic Server の JNDI ツリーにオ ブジェクトをバインドするときは、「カスタム オブジェクトを [WebLogic Server](#page-27-0)  [クラスタで使用できるようにする方法」](#page-27-0)で説明するように、バインドのレプリ ケーションを無効にしておく必要があります。この設計パターンでは、各 WebLogic Server はカスタム オブジェクトのコピーを保持しますが、サーバ間で 大量のデータがコピーされることはありません。

どの手法を使用する場合でも、オブジェクトの各インスタンスは、クラスタ内の 他のデータ キャッシュ オブジェクトとは無関係に自分のキャッシュを更新する 必要があるときに備えて、独自のロジックを保持する必要があります。たとえ ば、ある WebLogic Server 上のデータ キャッシュにクライアントがアクセスする とします。そのキャッシュ オブジェクトがアクセスされるのはその時が初めて なので、オブジェクトは情報を計算または取得し、将来のリクエストに備えて情 報のコピーを保存します。次に、別のクライアントがクラスタに接続し、最初の クライアントと同じタスクを実行するとします。ただし、今回は、クラスタ内の 別の WebLogic Server に接続します。この特定のデータ キャッシュ オブジェク トにとってそれが最初に受け付けるアクセスである場合は、クラスタ内の他の データ キャッシュ オブジェクトが既に情報をキャッシュしているかどうかに関 係なく、アクセスされたオブジェクトは情報を計算する必要があります。もちろ ん、データ キャッシュ オブジェクトのこのインスタンスは、将来のリクエスト に対しては保存してある情報を参照できます。

## <span id="page-30-0"></span>「サービスを各クラスタで一度だけ提供する」設計<br>パターン パターン

サービスをクラスタ内で一度だけ提供することが望ましい場合もあります。これ を実現するには、1 つのマシンだけにサービスをデプロイします。RMI オブジェ クトの場合は、WebLogic JNDI のデフォルト動作を使用して、バインド (RMI ス タブ ) をレプリケートすることによって、クラスタ内のすべての WebLogic Server からオブジェクトの単一のインスタンスにアクセスできるようになりま す。このようなサービスは、固定サービスと呼ばれます。非 RMI オブジェクト の場合は、オブジェクトをネームスペースにバインドするときに、必ず REPLICATE\_BINDINGS プロパティを使用してください。この場合、オブジェク トにアクセスするには、ホストになっている WebLogic Server に明示的に接続す る必要があります。代わりに、RMI オブジェクトを作成し、ホストになってい る同じ WebLogic Server にデプロイすることもできます。この RMI オブジェク トは、非 RMI オブジェクトのプロキシとして機能します。WebLogic JNDI のデ フォルト動作を使用してプロキシのスタブをレプリケートすれば、クラスタ内の 任意の WebLogic Server に接続したクライアントは、RMI プロキシを経由して非 RMI オブジェクトにアクセスできます。

このような、サービスを各クラスタで一度だけ提供する設計パターンでは、高可 用性が求められるサービスの場合、新たな課題が発生します。WebLogic クラス タのフェイルオーバ機能は、クラスタ化されたサービスごとに複数のデプロイメ ントがあることに基づいているため、サービスを各クラスタで一度だけ提供する 場合は、フェイルオーバ機能を使用できません。高可用性が求められるサービス の場合は、ホストになっている WebLogic Server にハードウェアによる高可用性 (HA:High-Availability) フレームワークを実装することをお勧めします。フレー ムワークにより、障害が発生した場合でも、サービスの可用性の低下を最小限に 留めた状態で、WebLogic Server を再起動できます。

### <span id="page-30-1"></span>クラスタ環境でのクライアントからの **WebLogic JNDI** の使い方

オブジェクトの JNDI バインドは、クラスタ内の 1 つの WebLogic Server の JNDI ツリーに表示することも、クラスタ内のすべての WebLogic Server にレプリケー トすることもできます。目的のオブジェクトがただ 1 つの WebLogic Server だけ

にバインドされている場合は、「Java [クライアントからの](#page-14-1) WebLogic JNDI の使い [方](#page-14-1)」で説明されているように、初期コンテキストの作成時に、 Context.PROVIDER\_URL プロパティをホストになっている WebLogic Server の URL に設定することで、ホストになっている WebLogic Server に明示的に接続 する必要があります。

ただし、ほとんどの場合、目的のオブジェクトは、クラスタ化されたサービス か、または固定サービスです。つまり、クラスタ内の各 WebLogic Server の JNDI ツリーには、サービスのスタブが表示されます。この場合、クライアント は、ネーミング サービスを提供する特定の WebLogic Server の名前を指定する必 要はありません。実際、WebLogic クラスタにネーミング サービスを提供するよ うリクエストするのが、クライアントにとって最善の方法です。その場合、 WebLogic Server のコンテキスト ファクトリによって、クライアントに対して最 も適切であると思われる WebLogic Server がクラスタの中から選択されます。現 在、ネーミング サービス プロバイダは、DNS ラウンドロビン方式を使用して WebLogic の中から選択されます。

一般に、クラスタ化されたサービスのクライアントに対して返されるコンテキス トは、フェイルオーバ スタブとして実装されており、選択された WebLogic Server との間で通信障害などの障害が発生した場合は、ネーミング サービス プ ロバイダを透過的に変更できます。

コード [リスト](#page-31-0) 2-8 は、クラスタのネーミング サービスをクライアントが使用す る方法を示しています。

#### <span id="page-31-0"></span>コード リスト **2-8 WebLogic** クラスタでのネーミング サービスの使い方

```
Hashtable ht = new Hashtable();
  ht.put(Context.INITIAL_CONTEXT_FACTORY,
          "weblogic.jndi.WLInitialContextFactory");
  ht.put(Context.PROVIDER_URL, "t3://acmeCluster:7001");
  try {
   Context ctx = new InitialContext(ht); // クライアントの作業を行う
 }
  catch (NamingException ne) {
    // エラー発生
 }
  finally {
    try {ctx.close();}
    catch (Exception e) {
// エラー発生
    }
 }
```
プロバイダの URL の一部として指定されている hostname は、クラスタの DNS 名であり、config.xml の Cluster スタンザ内の ClusterAddress で定義できま す。ClusterAddress は、このクラスタ内のネーミング サービスを提供するホス トのリストにマップします。詳細については、『WebLogic Server クラスタの使 用』の「[クラスタのコンフィグレーションとアプリケーションのデプロイメン](http://edocs.beasys.co.jp/e-docs/wls/docs70/cluster/config.html) [ト」](http://edocs.beasys.co.jp/e-docs/wls/docs70/cluster/config.html)を参照してください。

[コード](#page-31-0) リスト 2-8 では、acmeCluster というクラスタ名を使用して、クラスタ 内の任意の WebLogic Server に接続しています。結果として得られるコンテキス トは、クラスタ内の任意の WebLogic Server に透過的にフェイルオーバできるよ うにレプリケートされます。

WebLogic クラスタとの最初の接続ポイントを指定するもう 1 つの方法は、カン マで区切った DNS サーバ名または IP アドレスのリストを入力することです。

■ 次の例では、同じポートを使用する WebLogic Server のリストが指定されて います。

ht.put(Context.PROVIDER\_URL,"t3://acme1,acme2,acme3:7001");

すべての WebLogic Server は URL の最後で指定されているポートでリスン する必要があります。

■ 次の例では、異なるポートを使用する WebLogic Server のリストが指定され ています。

ht.put(Context.PROVIDER\_URL,"t3://node1:7001,node2:7002,node3:7003");

JNDI とクラスタの詳細については、「WebLogic Server [のクラスタ化の概要](http://edocs.beasys.co.jp/e-docs/wls/docs70/cluster/overview.html)」を 参照してください。

#### **2-20** WebLogic JNDI プログラマーズ ガイド